# Qlik Sense November 2018 Patch 1

Release notes

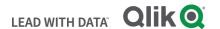

#### TABLE OF CONTENTS

| What's new in Sense November 2018                                                   | 2  |
|-------------------------------------------------------------------------------------|----|
| Bug fixes                                                                           | 2  |
| Known issues and limitations                                                        | 10 |
| Upgrade notes                                                                       | 15 |
| Previous upgrade notes                                                              | 16 |
| Deprecated functionality                                                            | 18 |
| Installing and removing Qlik Sense Extension bundles from a Qlik Sense installation | 19 |
| Change in privilege requirements for publishing apps from QMC                       | 19 |
| BNF script reload mode                                                              | 20 |
| Search history in smart search                                                      | 20 |
| New security properties for the Qlik REST Connector                                 | 20 |
| Translation of Bar Chart changed for French and Traditional Chinese                 | 21 |
| System requirements notes                                                           | 21 |

### What's new in Sense November 2018

Please refer to the What's new sections of the online help for information about the new and updated features of the Qlik Sense November 2018 release:

What's new in Qlik Sense November 2018

What's new in Qlik Sense November 2018 (Developers)

# **Bug fixes**

Qlik Sense November 2018 Patch 1 comes with fixes for the issue described below.

# This document covers the following releases:

**Qlik Sense November 2018** 

Release: November 13, 2018

Qlik Sense November 2018

patch 1

Release: November 15, 2018

#### November 2018 Patch 1

#### Reload of certain apps with no data tables causing peak in memory consumption and engine restart

Jira issue ID: QLIK-92085

Description: In Qlik Sense November 2018 GA release, performing a reload of an app can, under some circumstances, cause an engine restart. The issue occurs if you open the data load editor without adding data, save the app, trigger a load, and close the app. The next time you open the app, and perform a reload (user-triggered or task-triggered) without adding new data, the system experiences a peak in memory consumption that causes a restart of the engine. Qlik Sense November 2018 Patch 1 release contains a fix for this issue.

**Note**: If you installed Qlik Sense November 2018 GA release and experienced this issue, you must perform an extra step after installing Patch 1. Open the data load editor of the affected apps, apply a simple change (for example, adding a space), and save the load script.

#### **November 2018**

#### Engine calls QVX\_GET\_EXECUTE\_ERROR twice

Jira issue ID: QLIK-79597

Description: Fixed so that Engine sends only one QVX\_GET\_EXECUTE\_ERROR message back to the connector instead of repeating message each time error occurs.

#### NetWorkDays returns incorrect result

Jira issue ID: QLIK-83003

Description: The script function NetWorkDays returns an incorrect result when adding the same holiday more than once. If a holiday date is added five times then five is subtracted from the number of work days instead of one.

#### Internal Engine error when trying to perform a reload using doReload in engine API

Jira issue ID: QLIK-86171

Description: Preventing non-reload related requests during an ongoing reload. Allowing these requests would cause an internal error in Engine.

#### Application error in event viewer when Engine service stopped

Jira issue ID: QLIK-86319

Description: Engine now shuts down cleanly and without errors.

#### Excel export does not keep the number formatting

Jira issue ID: QLIK-86467

Description: When a Qlik Sense client exports a chart with a pre-defined number format to Excel, the clients do not get the same format as in Qlik Sense.

#### The acceptListObjectSearch function does not accept the search

Jira issue ID: QLIK-86577

Description: If acceptListObjectSearch is called with also calling getLayout, the Engine does not accept the search.

#### **Dates format incorrectly on Apple devices**

Jira issue ID: QLIK-87258

Description: Exported dates should now appear correctly on IOS devices.

#### GeoAggrGeometry did not send closed polygons

Jira issue ID: QLIK-87706

Description: The result now is always a closed polygon.

#### Section access context lost for users reloading apps with DoReload widget

Jira issue ID: QLIK-87762

Description: Under specific conditions, it was possible to bypass section access via widgets in the Hub. This is no longer possible.

#### Silent install fails at certificate generation

Jira issue ID: QLIK-88087

Description: After performing a silent install as the LocalSystem account, the Repository service fails to initialize because the private keys of the server and root certifications are not accessible.

#### Selection menu does not appear in small Internet Explorer window

Jira issue ID: QLIK-88189

Description: The selection toolbar is missing for objects when using Internet Explorer and small browser size, such as mobile view.

#### GetCurrentSelections returns expression instead of field name

Jira issue ID: QLIK-88268

Description: When selecting a derived field, *GetCurrentSelections* returns the field expression instead of the field name.

#### Pivot table for QlikView converted to Qlik Sense loses total columns order

Jira issue ID: QLIK-88396

Description: Totals row for Pivot tables converted from QlikView to Qlik Sense sometimes loses column order or the columns are shifted to the left or right. The fix now forces the totals row to always be on top, which is the supported behavior in Qlik Sense, even if the row was at the bottom in QlikView.

#### **Chart Assistance KPI creation takes too long**

Jira issue ID: QLIK-88538

Description: Dropping a measure on an app dashboard takes a long time to display the created KPI. KPI created manually completes much faster.

#### Pivot table cuts off last column of data

Jira issue ID: QLIK-88621

Description: Last column is cut off in a Pivot table.

#### Allow sheets containing empty hypercube to be exported

Jira issue ID: QLIK-88745

Description: Sheets that have been customized using the API can contain empty hypercubes. Fix makes it possible to export the sheet even if it contains empty hypercubes.

#### Qlik Sense Enterprise does not load after authentication with Azure's App Proxy using KCD

Jira issue ID: QLIK-88912

Description: Use the incoming Origin request header for validating cross-origin requests, which will result in the incoming Origin header value being returned in the *Access-Control-Allow-Origin* response header.

#### Column width of Straight Table does not work as it did in Qlik Sense 3.2.5

Jira issue ID: QLIK-89066

Description: Straight Table extension now supports both horizontal scroll and column picker.

#### Qlik Sense automatically adds text when loading Excel data

Jira issue ID: QLIK-89316

Description: Engine did not decode *ST\_Xstring* escape sequences in Excel. Now decoded so underscores and colons loaded correctly.

#### Data load displayed a success message though the script generated errors

Jira issue ID: QLIK-89335

Description: When ErrorMode variable is set to 0 in the load script, the script runs to completion even when there are errors. When loading small tables, a load failure message is displayed when errors occur, but when large tables are loaded, the load completion message indicates success even though errors occurred.

#### SQL with comments fails to parse when "/" is used in the comment

Jira issue ID: QLIK-89376

Description: Very short block comments in script (/.../) were not parsed correctly. Especially *slash+start+slash* started and ended a block comment. Shortest block comment should be *slash+star+start+slash*. (The start and end cannot share the same star.) Now works as it should.

#### Updating reload tasks via API results in the Next Execution column in QMC not updating

Jira issue ID: QLIK-89516

Description: Updating reload task via API allowed setting its *Operational\_ID* to null, resulting in a nonoperational task. This operation is now forbidden.

#### Qlik Sense app with Section Access is corrupted randomly and after service restart

Jira issue ID: QLIK-89541

Description: Fixed a problem when loading Apps that would cause the App to appear corrupted when section access is applied.

#### Export of complex data causes "hypercube results too large" error message

Jira issue ID: QLIK-89542

Description: Large Excel export with many columns and rows fails. Export should now handle up the Excel maximum regardless of the data size.

#### After June 2018 upgrade, a URL in straight table is parsed to %2C instead of comma

Jira issue ID: QLIK-89626

Description: URLs in table objects no longer work if they contain commas because commas in URLs were converted to %2C.

#### Unpivoting does not work in Sense Desktop but works in Sense Enterprise

Jira issue ID: QLIK-89657

Description: In Qlik Sense June 2018 version of Desktop, unpivoting does not work because table header disappears after first column is selected.

#### Excessive entries in Service\_Proxy and AuditSecurity\_Repository logs

Jira issue ID: QLIK-89708

Description: Service\_Proxy and AuditSecurity Repository logs populated with excessive 403 Access to app'\_hub" denied, result code *NoAvailableAccessType* errors.

#### 'Custom themes' not working in QSM offline

Jira issue ID: QLIK-89713

Description: When a user downloaded a Qlik Sense app that had a custom theme applied in Qlik Sense Mobile, the custom theme did not get applied in the mobile app.

#### Sheet visualization performance in Qlik Sense June 2018 is degraded

Jira issue ID: QLIK-89730

Description: Fixed issue with sheet visualizations randomly getting stuck when opening the sheet.

# Creating connection through Microsoft Jet 4.0 OLE DB Provider no longer works in Qlik Sense June 2018

Jira issue ID: QLIK-89732

Description: Microsoft Jet 4.0 OLE DB connectors were failing when passed an empty connection string for the password.

#### Autogenerated section with Unqualify \*; is added, even when using DLE only

Jira issue ID: QLIK-89813

Description: Unqualify statement now is not added if the load model is empty.

#### Opening Pivot table created in Qlik Sense 3.1 takes longer than prior to June 2018 release

Jira issue ID: QLIK-89829

Description: The time to open a sheet in edit mode when it contained a Pivot table created in Qlik Sense 3.1 took longer time than in releases prior to June 2018.

#### Horizontal scroll does not work as expected

Jira issue ID: QLIK-89870

Description: The horizontal scroll in a table did not work when clicking outside the scroll bar.

#### Pivot table missing labels

Jira issue ID: QLIK-89881

Description: When Pivot table is in indent mode and totals position is set to bottom, labels on the first dimension were empty.

#### Attributes misplaced on first dimension in Pivot table

Jira issue ID: QLIK-89883

Description: Attribute expressions were not correctly evaluated on Pivot table with only one left dimension.

#### View Data feature allows unprivileged data export

Jira issue ID: QLIK-89890

Description: Users not privileged to do so could export data using the **View data** option in objects context menu. This feature now respects security rules.

#### Reflective XSS found on log out page

Jira issue ID: QLIK-89891

Description: Reflected cross-site scripting vulnerability that allows an attacker to execute JavaScript in a user's browser in the context of the server Qlik Sense is running on.

#### Analyzer license management section not available

Jira issue ID: QLIK-89893

Description: If the license does not contain a specific user type license attribute

(ANALYZER/PROFESSIONAL), the corresponding section will be disabled and hence not shown in the QMC. Analyzer enabling flag was set incorrectly, resulting in lack of corresponding section in QMC when using license with only Analyzer passes.

#### Unpivot in Qlik Sense Desktop June 2018 scrolls user off the screen

Jira issue ID: QLIK-89956

Description: When unpivoting data in the Data manager in Qlik Sense Desktop, the user is scrolled off the screen in such a way that they cannot scroll up.

#### Data manager adds Date# function for the date field in the auto script

Jira issue ID: QLIK-89998

Description: The Data manager automatically adds a *Date#* function for date fields, which causes inaccurate results for dates.

#### Forms authentication not working in Qlik Sense Desktop

Jira issue ID: QLIK-90004

Description: Qlik Sense Desktop failed to log in against a Qlik Sense server with April and June 2018 versions on the server.

#### "Invalid Character, Number" error when user has double quotation mark in username

Jira issue ID: QLIK-90037

Description: User names containing double quotation mark results in incorrect parsing of the JSON response when accessing the QMC or Hub.

#### Extended security environment does not work correctly

Jira issue ID: QLIK-90059

Description: Fixed issue with not allowing the same user to reuse the same Engine session when only one session is allowed per user (or Extended security environment is enabled in virtual proxy config).

#### Reloads fail on Drip Test apps and cause scheduler to backup

Jira issue ID: QLIK-90074

Description: Problem with SubField expression signaling parallel script execution OK without referring to any nested expressions.

#### Objects generated by Single Integration API did not allow for keyboard navigation

Jira issue ID: QLIK-90076

Description: Keyboard navigation was implemented in Qlik Sense client to make the product compliant with WCAG 2.0 level AA (for accessibility) in June 2018 release. This is now also available in objects generated with Single Integration API.

#### In releases since Qlik Sense June 2018, there is a lag in opening sheets

Jira issue ID: QLIK-90086

Description: From Qlik Sense June 2018 release, there is a lag when opening a sheet in an app.

#### Upgrade to June 2018 release fails

Jira issue ID: QLIK-90203

Description: If powershell is not in the environment variable path or the environment variable path has a syntax error that prevents the powershell from launching, the June 2018 release fails to complete an upgrade, but the previous release on the machine will have already been removed.

#### Qlik Sense June 2018 setup hangs on Windows 7 while executing action CA\_SetupADS

Jira issue ID: QLIK-90208

Description: The installation program hangs indefinitely if PowerShell version 4 is not in the environment path.

#### Cannot scroll until Edit is selected

Jira issue ID: QLIK-90252

Description: Not possible to scroll in a Box plot and Distribution plot until edit is selected.

#### Master items with 3<sup>rd</sup> party visualizations do not work when using Qlik Sense Mobile app offline

Jira issue ID: QLIK-90287

Description: When a 3<sup>rd</sup> party visualization contains a master item, the visualization was invalid in Qlik Sense Mobile.

#### Error when moving dimensions in a Pivot table

Jira issue ID: QLIK-90349

Description: An error message appears when moving the dimension in a Pivot table.

#### 404 error on default-themes.json.js for remotely hosted mashup

Jira issue ID: QLIK-90391

Description: When running a remotely hosted mashup, user gets a 404 error on a GET request for default-themes.json.js.

#### Merged cells show wrong value when unmerging in Excel

Jira issue ID: QLIK-90397

Description: After exporting merged cells to Excel, reversing the merge in Excel now displays the same underlying value.

#### Silent installation does not work when using local system account

Jira issue ID: QLIK-90407

Description: Qlik Sense installation is now blocked when the Local System account is used to execute the setup file.

#### [single object] callback parameter not working

Jira issue ID: QLIK-90534

Description: The single object callback parameters (onValid, onRendered, onError) are not working.

#### Distribution charts are misleading for large data amounts

Jira issue ID: QLIK-90538

Description: There is misleading data because real min and max are not seen for large data sets in the distribution plot.

#### Issue with Bar chart after upgrading to April 2018 release

Jira issue ID: QLIK-90555

Description: Bar chart did not render properly in Internet Explorer.

#### Pivot table on-the-fly does not consider formatting or sorting

Jira issue ID: QLIK-90556

Description: The formatting of a measure field in a Pivot table was deleted when the measure was created through a mashup.

#### URL broken in Chrome for '\$' and Qlik Sense June 2018

Jira issue ID: QLIK-90603

Description: Certain links were broken when accessed through a table object.

#### Popup window does not appear when hovering over a point on a distribution plot chart

Jira issue ID: QLIK-90671

Description: The popup window does not appear when cursor hovers over a point on a distribution plot chart. If user changes sheets and then comes back to the distribution plot sheet, popup window appears.

#### SAML response can be used to create new Qlik Sense session

Jira issue ID: QLIK-90716

Description: The fix timespan conditions in conjunction with the SAML response being encrypted protect against replay attacks. An attempt to create a new session after 5 minutes (default) from the time-stamp on *NotOnOrAfter* will result in *400 Bad Request* and relevant entry in the *Audit\_Proxy* logs.

#### Origin header implicit trust on root

Jira issue ID: QLIK-90769

Description: The incoming Origin header is not used for any other purposes than validating CORS requests and returning its value in the response header *Access-Control-Allow-Origin*.

#### "Internal Engine Error" received when invalid expression is entered

Jira issue ID: QLIK-90770

Description: Fixed access violation problem when the expression has the incorrect number of parameters to the Pick function.

#### Scatter Plot Outline missing in Qlik Sense June 2018

Jira issue ID: QLIK-90792

Description: In Qlik Sense June 2018, outline around bubbles in a scatter plot are missing.

#### If statement has to be swapped to render values

Jira issue ID: QLIK-90815

Description: Fixed problem in concatenation expression handling that caused the evaluation to be suspended.

#### **QrsPlugin: X-Qlik-User header has bad format**

Jira issue ID: QLIK-91066

Description: Fixed issue with header lookup that caused warning message to output *QrsPlugin: X-Qlik-User header is bad format* in the logs.

#### Column definitions are overwritten in Visualization API

Jira issue ID: QLIK-91504

Description: When using the Visualization API to create visualizations on the fly, optional column definitions specified by the user are overwritten.

#### Story background is greyed out

Jira issue ID: QLIK-91082

Description: When a story is played, the background of the sheet is grey in the September 2018 release. The correct color is white.

#### Unhandled exception can corrupt communication between services

Jira issue ID: QLIK-91638

Description: Under specific circumstances the communication between services could get corrupted and neither recover or get cancelled leading to the request not finishing correctly.

#### Clicking email link causes mobile application to crash

Jira issue ID: USC-1686

Description: When email link in a table is selected, the IOS app crashes.

#### Qlik Sense Mobile authentication not working with secure login page

Jira issue ID: USC-1699

Description: When accessing Qlik Sense Hub using Qlik Sense Mobile app on iPhone and iPad, the error "Server log in attempt failed" is returned.

### Known issues and limitations

The following issues and limitations were identified at release time. The list is not comprehensive; it does however list all known major issues and limitations.

#### **Clients**

For security reasons, all URLs are encoded before displaying them to a user. Therefore, certain
characters are encoded in a URL that is presented to the user even if it was intentionally not encoded by
the app creator. The standard JavaScript functions encodeURI and encodeURIComponent are used to
perform the encoding. See

https://developer.mozilla.org/en-US/docs/Web/JavaScript/Reference/Global Objects/encodeURI https://developer.mozilla.org/en-

<u>US/docs/Web/JavaScript/Reference/Global\_Objects/encodeURIComponent</u>

- Inherited Alternate state does not work when chart suggestions is turned on.
- When using a wildcard with selectmatch, the selection is found but the selection is not rendered on a chart.
- It is not possible to convert an existing chart to a date-range picker.
- Column values swapped in a table.
- When selecting excluded values, the associated values are also cleared.
- Alternate states are not supported for Qlik Sense Mobile.
- Export as Anonymous does not work for mashups deployed in a domain that is different from the domain in which Qlik Sense is installed. Export only works for Anonymous if the mashup is deployed in the same domain as Qlik Sense.
- When changes are made to sheets in Qlik Sense Desktop, some unspecified changes are sometimes also made. Most often happens when drawing objects.
- Cannot add a deep link to a text and image object. For example, the following link does not work: qliksenselink://rd-bda-deep1.rdlund.qliktech.com/windows/sense/app/28637e5c-ec17-44b2-bd52-03ecf79d7c29/sheet/4b040373-1a3b-44ca-926c-3c43d4155e33/state/analysis
- When using the new "Load Extension" syntax in the load script, the Data load editor syntax completion
  does not work well after the keyword "Extension" when trying to write the call to an SSE function (AAI
  function). Nevertheless, the script executes correctly.
- Connecting to a web page through a web file fails in Data load editor.
   Workaround: Open Settings.ini file and change "WebFileUseWinAPI = 0" to "WebFileUseWinAPI = 1".
- Creating and editing of On-demand app navigation links on published apps is not currently supported.
- Legend does not show dimension values that are after row number 3000.
- The Exists function now requires the field\_name to be loaded before its values are evaluated with the
  exists function. If the field\_name you are evaluating is not yet loaded, you will receive a script error. The
  previous behavior was that the function returned neither TRUE nor FALSE, but NULL instead, so the
  result was dependent on the NULL handling of the surrounding context/expressions.
  - **Workaround:** Use FieldNumber('field ') to check the existence of the field before you use the field in an Exists.
- Coloring does not work for alternative dimensions in Qlik Sense 3.1 and later. The color is grayed out.
- Color schemes on charts with multiple measures, such as bar charts, that use the Multicolored setting cannot be changed.
- Exporting a chart as an image, using a DPI setting different from the default, may result in an unexpected output.
- If using the on-screen touch keyboard within the Add Data Wizard in docked mode on a Windows Tablet, the keyboard may cover much of the screen making it impossible to edit.
   Workaround: Use the keyboard in standard mode (not docked).
- Moving sheets with the mouse is not supported for hybrid devices with Internet Explorer or Edge.

- It might not be possible to scroll to the beginning or to the end in the Expression editor when using an Android tablet.
- If running Qlik Sense on a Nexus 5 phone using Google Chrome version 41, input fields will not work as expected.
  - Workaround: Fixed in later version, so use Google Chrome version 55.
- On iPhone, it is not possible to use the toolbar in landscape because the iOS user interface covers/hides
- Generation of the test script by pressing Ctrl+00 does not work in Qlik Sense Desktop environment when using Google Chrome or the Qlik Browser on hybrid devices.
  - Workaround: Launch Qlik Sense Desktop in Internet Explorer.
- Maps may take a long time to display if the association between the first dimension and the geographical field results in a large number of items.
- Internet Explorer supports a maximum of six web socket connections.
  - **Workaround:** See <a href="https://msdn.microsoft.com/library/ee330736(v=vs.85).aspx">https://msdn.microsoft.com/library/ee330736(v=vs.85).aspx</a>
- If you convert an existing visualization to another type of visualization, the thumbnail in the App overview may not be updated to depict the new visualization type.
- It is not possible to upload more than one image file at a time from a device running iOS 8.
- You need to enter username and password to download an Export image/pdf on Windows phone devices
- If dimension limits (others) is set in a straight table or Pivot table, the subtotals and totals are incorrectly calculated.
- Exporting a story to PowerPoint limitations:
  - o Titles are not rescaled as HTML, font settings are not yet exported.
  - Storytelling effects are not applied.
  - o Exported charts may show fixed scroll bars, depending on the export resolution.
- It is not possible to pivot dimensions in a Pivot table on devices using IOS 8.4.1.
- If you select data from web files with UTF-8 decoding and non-ASCII characters in the caption, data may be garbled.
- In Data manager, date and timestamp field classification is disabled If the table is a result of concatenation of two or more tables.
- It is not possible to select values in the search box of filter panes that are set to select one and only one field value.
- It's not possible to insert breakpoints in the data load editor on an iPad, as tapping the line number activates the virtual keyboard.
- The hub doesn't work properly when using Internet Explorer 11 and IPv6.
- Due to a degrade introduced in Mozilla Firefox versions 52 and 53, those versions are not supported to use together with Qlik Sense 3.2 SR1 or later.
- Generating a new on-demand app or reloading with new selections may fail with "Payload too large" error if the overall number of selected values on bound fields is very large (i.e. many hundreds of distinct values).

#### Multi-node

- Multi-node only synchronizes log files when they roll from .txt to .log files. The monitor apps will not receive the data before the log has rolled.
- You may not be able to connect to a RIM node if the usage of FIPS compliant algorithms has been enabled on that RIM node.

#### Globalization

- Some Operating Systems have not been updated with the new Russian currency symbol. Apps created in Qlik Sense installed on an Operating System that has the updated currency symbol will show as square or scrambled when the app is opened on an Operating System that does not have the updated currency symbol.
- When creating a web-file connection, Qlik Sense cannot decode UTF-8 tables with non-ASCII characters in the caption.

- When using Internet Explorer or Chrome, and if the App name is defined with Japanese characters, you may experience the app name on browser tab being defined with Chinese characters.
- When having PC locale as Turkish, the currency symbol for Lira might be displayed as a square in the Data Load Editor instead of the actual currency symbol.
  - **Workaround:** Set the monospace font in the browser.
- The use of Chinese, Japanese and Korean input methods in the data load editor and extension editor might not behave entirely as expected.
  - **Workaround:** Should you run into any difficulty, you can always use a desktop editor, and copy/paste into the data load editor or extension editor.

#### Managing a Qlik Sense site

If you set up your REST data connections with a regular user account and not a service account (not
meaning Qlik Sense internal service accounts, but an AD/LDAP/other user directory service account), the
maximum number of parallel sessions for a single user account (5) will be consumed, and the user will be
locked out.

**Workaround:** Use a service account instead, and do not allocate any user/professional/analyzer access to that account.

- The QMC Custom Property Edit page can currently handle a limited number of custom properties. If you want to edit custom property values in the QMC, we recommend keeping the amount of custom property values to a maximum of 500. If you want to just apply values without modifying them, the QMC can handle up to 10.000 custom property values.
- The Qlik Logging Service handles communication outages with PostgreSQL by retrying three times to
  establish the connection and displays an error if unsuccessful. Communication outages with PostgreSQL
  can occur for a number of reasons and are not always recoverable in the limited time window of three
  tries.
- If you change the name of an unpublished app that is currently open in the Hub from the QMC or by using the QRS API, the new app name will not be visible until the Hub is refreshed and some errors may occur in the log.
- If you create your own Content library, the images imported to that library will not be visible when choosing an image for Story, App or Text & Image.
- If several apps with a large number of objects are imported at the same time, the import operations may fail due to timeout issues between the repository service and the database.
  - **Workaround:** Stop all services, change the setting of seq\_page\_cost to 2.0 in the PostgreSQL configuration file (postgresql.conf), and restart the services.
- If you want to use a sorting in the QMC that is different than the regional setting, you must create a new user account with the desired regional setting before installing the QMC. After installation, you cannot change sorting by changing regional setting.
- Users and groups in an environment with nested groups spread over different domains do not get synchronized.
- "Next execution" time will not be updated to show correct time if the time was altered under Date&Time on the server machine.
  - Workaround: If the time is changed on server machine, restart the Scheduler service.

#### **Qlik Sense APIs**

• If you add a dimension by dragging and dropping it onto the Horizontal listbox visualization extension example, or any other custom visualization extensions based on a ListObject, you may receive a *Replace invalid dimension* error message.

Workaround: Use the Add dimension button inside the visualization extension instead.

• Using the .NET SDK importApp method will not trigger any migration of the imported app. Apps imported with the importApp method will not be displayed in the hub and cannot be opened.

#### Workarounds:

 Migrate the app to the correct version in a Qlik Sense Desktop environment before importing it to a server installation. • Trigger a manual migration in the QMC of the app that was imported with the .NET SDK importApp method. Alternatively, use the REST API.

#### Installation

 In Qlik Sense November 2018 it is not possible to install Qlik Sense Extension bundles through a silent installation. Qlik Sense Extension bundles can only be installed via the regular install procedure, or separately, once Qlik Sense November 2018 is installed. To install Qlik Sense Extension bundles separately, see "Installing and removing Qlik Sense Extension bundles from a Qlik Sense installation" in this document.

**Workaround**: If you are installing Qlik Sense November 2018 by performing a silent installation, install Qlik Sense Extension bundles separately at a later moment.

- If an invalid superuser password is entered, a validation error message is shown after the installation process is complete.
- Qlik Sense Enterprise version number is not updated in the QMC after upgrade from February 2018 Patch 2 (Version number: 12.5.5) to February 2018 Patch 3 (version number: 12.5.7)
   Workaround: empty the internet browser cache and reload the QMC page.

#### **Qlik Sense Desktop**

- Export as an image and Export to PDF will not work from Qlik Sense Desktop if you have Qlik Sense (server) installed on the same machine.
- In Qlik Sense Desktop, you have access to the Basic data only through Qlik DataMarket. To access other data packages, you have to purchase a license key.
- Sorting by expression in a Pivot table may not work as expected.
- When opening Qlik Sense Desktop, the Welcome message may be displayed even though it has
  previously been selected not to display the message again.
- The first time Qlik Sense Desktop is started, a security alert may be shown regarding Evented I/O for V8 JavaScript and dataprepservice.exe.
- Adding desktop authentication links from the enterprise hub will not work if the following conditions are met at the same time:
  - You are logged in as the built-in administrator in Windows 10.
  - o Qlik Sense Desktop is not running in the background.
  - You are using Google Chrome or Mozilla Firefox to click the desktop authentication link.

**Workaround**: To make the authentication link work when you are logged in as built in administrator you have to do the following:

- 1. Navigate to your local security policy on your Windows 10 workstation.
- 2. Under Local Policies/Security Options navigate to "User Account Control Admin Approval Mode for the Built-in Administrator Account "
- 3. Set the policy to Enabled.
- 4. Restart computer.

#### **Connectors**

- REST connector: The Next token pagination option does not work when the pagination token has the same value for each page.
- For connectors in the ODBC Connectors Package, only the data types listed as supported in the online
  help have been verified to work correctly in the Preview and Script editor. However, ODBC Connector
  Package does not prevent the loading of other data types, so in some cases unsupported data types can
  be loaded with the load script.
- Google BigQuery Connector in ODBC Connector Package: If a user selects Standard SQL as a Language dialect in the Create connection dialog, queries written or views created using Legacy SQL dialect will not work.

- DataMarket connector: Numbers may be loaded as strings if the locale has ',' (comma) set as decimal separator.
- DataMarket connector: When upgrading Qlik Sense Desktop from version 2.2 or earlier to version 3.x, Qlik DataMarket may function incorrectly.
  - **Workaround**: Repair the installation using Control Panel/Programs/Programs and Features/Qlik Sense Desktop/Change/Repair.
- EssBase connector: The EssBase connector is not compatible with the SAP BEX connector 6.3.0. **Workaround**: Upgrade the SAP BEX connector to version 6.3.2.
- ODBC connector: If the user name on the Microsoft Windows system running Qlik Sense Desktop contains letters that are not English alphanumeric characters, database connectors in the ODBC Connector Package do not work properly.
  - **Workaround**: Change the Windows system locale to the match the character set that contains the characters used in the user name. For example, if the System locale on the system running Qlik Sense Desktop is set to English and a user name contains Swedish characters, the System locale setting must be changed to Swedish for the ODBC connector to work properly.
- The Qlik Salesforce Connector does not support PK chunking on sharing objects. PK chunking is supported only on parent objects.

#### **Multi-Cloud**

- Insight Advisor is currently not available when consuming an app in a Multi-Cloud environment.
- A Qlik Sense Enterprise with Multi-Cloud environment can currently include only one Qlik Sense
  Enterprise for Windows deployment connected to Qlik Sense Enterprise for elastic deployments and/or
  Qlik Cloud Services (QCS).
- Collections with names that are more than 150 characters long are not properly displayed in the cloud hub. In a Qlik Sense Enterprise hub (Windows deployment), collection values (in the custom property) can contain up to 256 characters.
  - **Workaround**: make sure that app collections you want to distribute from Qlik Sense Enterprise for Windows to the multi-cloud environment have values with no more than 150 characters.
- When multiple applications are distributed in parallel from Qlik Sense Enterprise for Windows to Qlik
  Sense Enterprise for elastic deployments and/or Qlik Cloud Services (QCS), the distribution might fail
  partially, with only some of the apps being successfully distributed. Check Application Distribution Service
  log in from Qlik Sense Enterprise for Windows for details on the distribution process.
  - **Workaround**: identify which applications failed to be distributed and try distributing them one-by-one instead of as a group. For example, execute a reload on individual applications.
- In a Qlik Sense Enterprise with Multi-Cloud environment, if you delete apps included in a collection that has been previously distributed to the cloud environment, (QSE for elastic deployments and/or QCS), the collection remains visible in the cloud hub, though it is empty.
  - Workaround: the Qlik Sense administrator must manually delete the empty collection.
- If you try to access the Multi-Cloud Setup Console without read access on license information, an error message appears stating: "Failed to read the license. The Qlik Sense Repository service returned an unexpected error."
  - **Workaround**: access the Multi-Cloud Setup Console once you are granted read access or rootAdmin rights.

#### **EMM** solutions for Qlik Sense Enterprise

- If you use BlackBerry Access to consume Qlik Sense Enterprise apps, the Access browser does not display <Title> information. This means that when opening a Qlik Sense app through BlackBerry Access, the app retains the title of the initial Tab instead of showing the App Name.
  - Workaround: refresh the browser so to display the correct App title.
- If using BlackBerry Access instead on Qlik Sense Mobile app, the access browser does not provide any indication in case of loss of connection with Qlik Sense Enterprise. If trying to interact with a Sense App after the connection is lost, the app becomes unavailable.
  - Workaround: refresh the browser so to trigger a new log-in request.

- If using BlackBerry Access, when a Qlik Sense Enterprise log-in session expires, the Access browser provides an error message stating that the content is no longer available. In such a case using the refresh button does not trigger a refresh, but it only closes the error message.
  - **Workaround**: close the tab and access again Qlik Sense Enterprise from the link in the BlackBerry Dynamic environment.
- VMWare browser: session lost but refresh functionality not visible in browser.
  - **Workaround:** Click the browser's Home button or restart the browser.
- When using the AirWatch browser to access Qlik Sense Enterprise, the refresh causes the content to be displayed in portrait mode even when the device is in landscape mode.
  - Workaround: rotate the device so that the correct orientation is detected.
- When using the AirWatch browser to access Qlik Sense Enterprise, the header of the browser shows the Server name, occupying more space than needed especially in Landscape mode.

# Upgrade notes

#### "idpConfigs" moved to "identity-providers" in the values.yml file

The "idpConfigs" section in the *values.yml* file has been moved from "edge-auth" to "identity-providers". In this release there is support for having the "idpConfigs" section either in "edge-auth" or "identity-providers".

#### Windows PowerShell 4.0 or higher required for installing Qlik Sense September 2018 or later

To install Qlik Sense September 2018 or later, you must upgrade Windows PowerShell to version 4.0 or higher.

#### New Duplicate action is required to duplicate apps in Qlik Sense June 2018 and later

Duplicate action has been added to the list of actions that can be assigned to users. Until Qlik Sense April 2018, duplication privileges were included in the Create action. When upgrading to Qlik Sense June 2018, duplicate permission is disabled by default. To duplicate apps in Qlik Sense June 2018 and later, Duplicate actions must be assigned to users via the Security rule editor in the QMC.

#### 5 GB total disk space required for installation

To install and run Qlik Sense November 2018, 5 GB of total disk space is required.

#### Permissions required to call duplicate endpoint have changed

Behavior has changed for customers who upgrade and have previously changed the relevant default rule. The /qrs/app/{id}/copy?name={name} endpoint now requires "Read" and "Duplicate" permissions for App instead of "Read" and "Create." The default rules for Qlik Sense September 2017 and later releases have been modified to ensure that the behavior is the same as in the earlier release as long as the rules have not been previously changed.

#### **Backup recommendations**

It is important that you make a backup of the site before upgrading, to be able to recover the site if the upgrade fails.

#### Upgrade may fail if services are in Disabled state

If a service is in the Disabled state prior to an upgrade, it may lead to the service not being completely uninstalled, and a subsequent failure to install the new version of the service. The rollback of the service upgrade will also fail, which means that the service is not available anymore, and cannot be repaired.

The most likely cause of this problem is that other processes are scanning the state of the service during uninstall or upgrade, hence preventing it from becoming completely uninstalled. Examples of such processes are Process Explorer and the built-in Control Panel > Administrative Tools > Services snap-in. This bug in Windows is documented here: <a href="https://support.microsoft.com/en-us/kb/287516">https://support.microsoft.com/en-us/kb/287516</a>

To minimize the risk of this occurring, do the following in order, before upgrading:

- 1. Stop all Qlik Sense services manually.
- 2. Verify that no service is in the Disabled state. This can be done by the **Services** snap-in, or another program that polls service state.
- 3. Ensure that all service state polling applications are closed, including applications you used in step 2. Setting all Qlik Sense services to Manual start, and then restarting the system is the most reliable way of making sure that all service state polling applications are closed.

# Previous upgrade notes

#### Licensing changes to the April 2018 release

Qlik Sense Enterprise now has two new user types: Professional and Analyzer. See:

#### Overview of Qlik license usage

If you continue to use Token allocation, there is no change in your licensing requirements in the April 2018 release.

If you adopt user-based licensing, then prior to upgrade, check your current LEF. In the QMC, navigate to the License usage summary, Site license properties, and look for LEF Access.

If your LEF contains one or more of the following lines, you should make sure you record your current user allocation because when you apply the new LEF, the current allocations will be removed.

You have two options for adding users back:

- Manual allocation adding users to the correct user type.
- Change your current rules for auto allocation to allocate to the new user types per your preference.

PROFESSIONAL:NN::

ANALYSER;NN;;

TOKENS;NN;; (sum of Professional and Analyzer)

IGNORE TOKENS;YES;; (The April 2018 release uses this to determine if it should continue to allocate Tokens to users or allocate the two new user types.)

#### Applying Analyzer license requires users to log in again

Starting in the April 2018 release, the license check occurs when the user accesses the Hub. If an Analyzer pass is applied after a user has established a QPS session, the user will get the message: "You cannot access Qlik Sense because you have no access pass." User would have to log in again. To avoid this situation, allocate the Analyzer pass before the user accesses the Hub.

#### Important notice

You cannot upgrade to Qlik Sense June 2017 from a Qlik Sense release earlier than 3.1 SR2. Make sure that you have upgraded to Qlik Sense 3.1 SR2 or later before starting an upgrade to Qlik Sense June 2017.

Upgrading from Qlik Sense 2.x to 3.x will modify the repository database. The upgraded 3.x database is no longer compatible with Qlik Sense 2.x. It is important that you take a backup of the Qlik Sense 2.x site before upgrading to Qlik Sense 3.x so that a rollback can be carried out if required.

#### Starting with the February 2018 release, the following endpoints changed

```
/qrs/about/api/default/content
                                               -> /qrs/about/api/default/app/content
/qrs/about/api/default/datasegment
                                               -> /qrs/about/api/default/app/datasegment
/qrs/about/api/default/internal
                                               -> /qrs/about/api/default/app/internal
/qrs/about/api/default/object
                                               -> /qrs/about/api/default/app/object
/qrs/about/api/default/detail
/grs/about/api/default/executionresult/detail
/grs/about/api/default/analyzeraccessgroup
                                               ->
/qrs/about/api/default/license/analyzeraccessgroup
/qrs/about/api/default/analyzeraccesstype
/qrs/about/api/default/license/analyzeraccesstype
/qrs/about/api/default/analyzeraccessusage
/qrs/about/api/default/license/analyzeraccessusage
/qrs/about/api/default/loginaccesstype
/qrs/about/api/default/license/loginaccesstype
/qrs/about/api/default/loginaccessusage
/qrs/about/api/default/license/loginaccessusage
/grs/about/api/default/professionalaccessgroup ->
/qrs/about/api/default/license/professionalaccessgroup
/qrs/about/api/default/professionalaccesstype ->
/qrs/about/api/default/license/professionalaccesstype
/qrs/about/api/default/professionalaccessusage ->
/qrs/about/api/default/license/professionalaccessusage
/qrs/about/api/default/useraccessgroup
/qrs/about/api/default/license/useraccessgroup
/qrs/about/api/default/useraccesstype
/qrs/about/api/default/license/useraccesstype
/qrs/about/api/default/useraccessusage
/qrs/about/api/default/license/useraccessusage
```

#### Upgrading from Qlik Sense 3.1 SR2 to Qlik Sense June 2017 or later

Please refer to the online help for instructions: Qlik Sense upgrades and updates

#### Change of supported characters for virtual proxy prefix

Starting with the Qlik Sense June 2017 release, a change has been introduced regarding which characters may be used in a virtual proxy prefix. This entails that some users may need to change virtual proxy prefixes in existing Qlik Sense installations

Qlik Sense supports all unreserved characters specified in <a href="https://tools.ietf.org/html/rfc3986">https://tools.ietf.org/html/rfc3986</a> in lower case as proxy prefix. "/" is allowed but not as start or end of the prefix.

This means that the following characters are allowed:

```
"a-z", "0-9", "-", ".", " ", "~" and "/"
```

This is enforced by a \_pattern regex attribute in the object schema which means that both QMC and QRS use the same validation.

Please refer to the online help for instructions: Editing a virtual proxy.

#### Perform a database cleaning before migrating to 3.x

We recommend that customers with a large number of users or applications perform a database cleanup before migrating from 2.0.x to 3.x.

After performing an upgrade in a multi-node environment, it can take a very long time for newly created database items (such as sheets, applications, bookmarks, or tags) to appear on all nodes. This is caused by long synchronization queues between the nodes, as a result of the upgrade. All new items will be at the end of these queues. From Sense 2.2, the repository database is stored in RAM to improve the performance, for users with very large databases the database can become larger than the available RAM on the server which

results in an error during startup. If you are running a large installation (users or apps) we recommend that you perform the steps described below before performing the upgrade.

**Workaround**: Synchronization queues will eventually finalize by themselves, but in very large environments this can take several hours. If you import a large Active Directory, it is recommended to do the following before upgrade to reduce upgrade synchronization queues:

- Make sure that you applied best practices for User Directory connectors: https://community.glik.com/docs/DOC-14708
- If a large Active Directory has been imported without filters, do the following:
  - Setup LDAP import filters, according to the best practice guide, to reduce size of imported user attributes
  - 2. Remove redundant users and perform a new import of the Active Directory.
  - 3. Run the Database Cleanup Script, provided by Qlik, to clean the repository database before upgrading. To acquire the Database Cleanup Script, log in to the Support Portal and search for article "17620". The title of the article is "Qlik Sense Database Cleanup Script 2.x and 3.x".
  - 4. Restart the system and start the upgrade.

#### Qlik Sense 3.2 includes jQuery version 3.1.1.

Qlik Sense 3.2 includes jQuery version 3.1.1, which is the latest version. If an extension uses a version of JavaScript that does not support the latest version of jQuery, it will produce an error indicating that a jQuery version lower than version 3 is required. It is recommended that the Bootstrap used with extensions be upgraded to version 3.3.7.

# Deprecated functionality

#### **Deprecation notice for Qlik Sense - Synchronized Persistence**

The synchronized persistence mechanism to share data in multiple server deployments was officially deprecated by the Qlik Sense June 2017 release.

#### What does this mean?

Qlik Sense has had a synchronization mechanism for storing and sharing data in a multi-server deployment, which copied data to each machine ("Synchronized Persistence"). In Qlik Sense version 3.1, Qlik introduced a new architecture and additional method for storing and sharing data known as Shared Persistence, which is more scalable than the Synchronized Persistence method. Until now, both Synchronized Persistence and Shared Persistence methods have been available in the product.

#### What is the impact?

Qlik has now retired the Synchronized Persistence method from Qlik Sense in the next feature release and later versions. Customers who wish to upgrade to Qlik Sense September 2017 from a version of Qlik Sense prior to June 2017 need to plan to reconfigure to use Shared Persistence first. For the majority of customers, the capabilities are the same. However, a small number of customers using geographically dispersed servers will be affected.

#### What do I need to do?

Customers can move from Synchronized Persistence to Shared Persistence by following some simple steps. The transition to Shared Persistence is not automatically done by upgrading, but the process to transition is not complex. For guestions or assistance, please go to https://help.glik.com or contact Qlik Support.

#### **Repository Snapshot Manager tool removed**

The automatic backup and restore tool Repository Snapshot Manager has been removed, as it was intended for deployments using synchronized persistence. Please refer to the online help for manual backup and restore procedures.

# Installing and removing Qlik Sense Extension bundles from a Qlik Sense installation

In Qlik Sense November 2018 it is not possible to install Qlik Sense Extension bundles through a silent installation. Qlik Sense Extension bundles can only be installed via the regular install procedure, or separately, once Qlik Sense November 2018 is installed. You can install or remove Qlik Sense Extension bundles from your Qlik Sense deployment at any moment. If you have a multi-node installation, Qlik Sense Extension bundles are installed on the central node.

#### Do the following:

- 1. In Control Panel, open Programs and Features.
- 2. In the list of programs, double-click the extension bundle that you want to install or remove.
- 3. The Extension Bundle Setup Wizard opens. Click Next.
- 4. Select Change.
- 5. Accept the End-User License Agreement and click Next.
- 6. On the **Custom Setup** screen, click on the bundle icon to select how to modify the bundle installation:
  - If the bundle is installed, select Entire feature will be unavailable to uninstall it.
  - If the bundle is not installed, select **Entire feature will be installed on local hard drive** to install it.

Then, click Next.

- 7. Click Change.
- 8. When the setup modification is complete, a message invites you to manually restart the Qlik Sense Repository Service.
- 9. Click Finish to close the Extension Bundle Setup Wizard.
- 10. Manually restart the Qlik Sense Repository Service to make the changes effective.

You can verify that the changes have been correctly applied by checking the Extensions section in the Qlik Management Console (QMC).

You can find the above procedure also on help.qlik.com. See the "Modifying extension bundles installation" section in the following pages:

Installing Qlik Sense on a single node

Installing Qlik Sense in a multi-node site

# Change in privilege requirements for publishing apps from QMC

Beginning in Qlik Sense September 2018, the privilege requirements for users publishing app objects in the Hub have been modified. Previously publish rights were required for both the app object and stream. With this change only publish rights for the app object are required.

To ensure backwards compatibility, the default security rule OwnerPublishAppObject has been adjusted.

Previously, the Conditions for the security rule were:

resource.lsOwned()=user

resource.owner=user

resource.approved="false"

An addition has been made to the Conditions so that they now are:

resource.IsOwned()=user

resource.owner=user

resource.approved="false"

resource.app.stream.HasPrivilege("publish")

The effect of the rule is that publish rights to the stream and app object are required. For customers who wish to segment the ability to publish an app object from publishing to a stream, it is recommended that the default rule be disabled and the needed adjustments to a new rule be made.

## BNF script reload mode

A new script reload mode, BNF, has been introduced. In some unusual cases, users may need to disable the BNF reload mode using one of these methods:

- **Disabling BNF reload mode for the entire server:** Update the Settings.ini by adding the line EnableBnfReload=0 under the [Settings 7] tag for the default reload setting "EnableBnfReload". Restart the engine.
- **Disabling BNF reload mode for individual apps:** Add the ///\$bnf off tag at the top of the script (it must be within the first 50 characters of the script). Reload the script.

# Search history in smart search

Search history when using smart search is now implemented. Smart search history is not available for anonymous users. Smart search history is only visible for the user profile that performed the search.

### New security properties for the Qlik REST Connector

The Qlik REST Connector has new security properties in the connection dialog. Existing connections must be modified to conform to the requirements of the new properties.

The Qlik REST Connector supports the ability to include HTTP headers in the response object. Starting with the November 2017 release (version 1.2 of the REST Connector), loading of the headers does not happen by default. It must be explicitly allowed. Existing connections that load the response headers must be reconfigured with the **Allow response headers** parameter.

# Translation of Bar Chart changed for French and Traditional Chinese

The translation of Bar Chart has been altered for two languages. The new translations are for French: Graphique en barres, and for Traditional Chinese: 橫條圖.

# System requirements notes

Please refer to the online help for information about the requirements for the Qlik Sense September 2018 release:

#### System requirements for Qlik Sense

#### Additional notes:

- On a machine with a server operating system, it is only possible to install Qlik Sense (server), not Qlik Sense Desktop.
- From Qlik Sense 3.1 SR2 and forward, you need to start the Qlik Sense Service Dispatcher (QSD) service before starting the Qlik Sense Repository Service (QRS).

#### **IdevioMaps**

IdevioMaps of version 5.7.5 is supported by Qlik Sense 3.2.

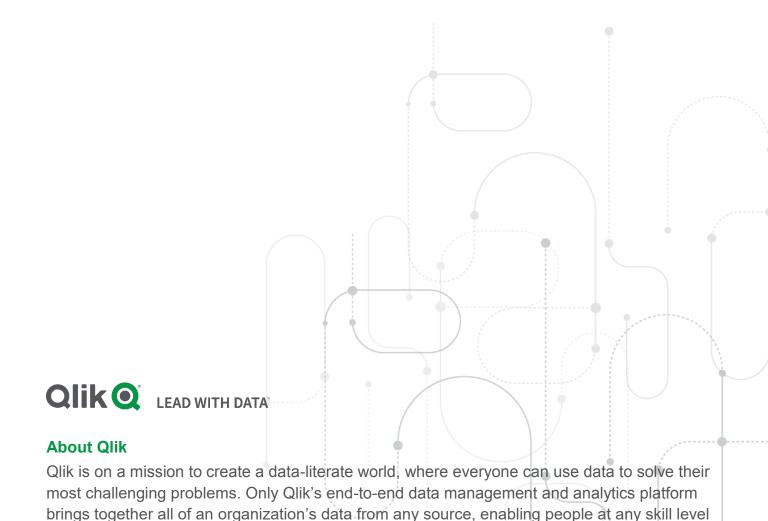

to use their curiosity to uncover new insights. Companies use Qlik to see more deeply into customer behavior, reinvent business processes, discover new revenue streams, and balance

© 2018 QlikTech International AB. All rights reserved. Qlik®, Qlik Sense®, QlikView®, Qlik Cloud®, Qlik DataMarket®, Qlik Analytics Platform®, Qlik NPrinting®, Qlik Connectors®, Qlik GeoAnalytics®, Qlik Core®, Associative Difference®, Lead with Data™, Qlik Data Catalyst™, Qlik Associative Big Data Index™ and the QlikTech logos are trademarks of QlikTech International AB that have been registered in one or more countries. Other marks and logos mentioned herein are trademarks or registered trademarks of their respective owners.

risk and reward. Qlik does business in more than 100 countries and serves over 48,000

customers around the world.

qlik.com

BIGDATAWP092618\_MD